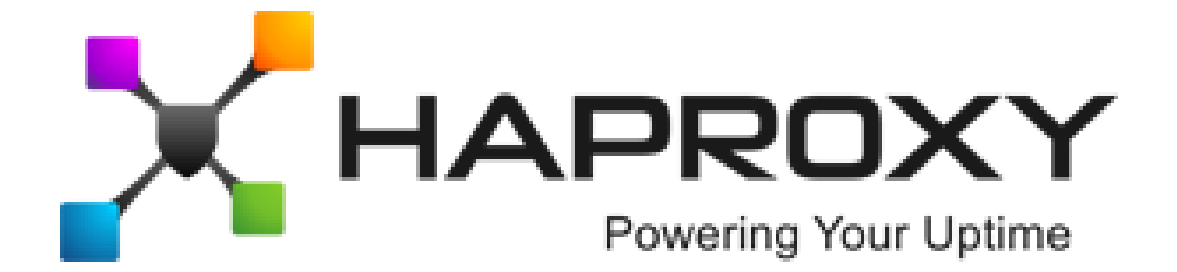

## **ALOHA Load-Balancer** - Application Note

# Get client IP in Apache HTTPD

**Document version:** v1.1

Last update: 4th March 2014

**EMEA Headquarters**

3, rue du petit robinson ZAC des Metz 78350 Jouy-en-Josas France http://www.haproxy.com/

#### **Purpose**

Recover client IP address in Apache HTTPD logs as well as in application (PHP language), behind the ALOHA when using HAProxy.

## **Complexity**

\*\*\*\*\*

### **Versions concerned**

– Aloha 3.6 and above

## **Changelog**

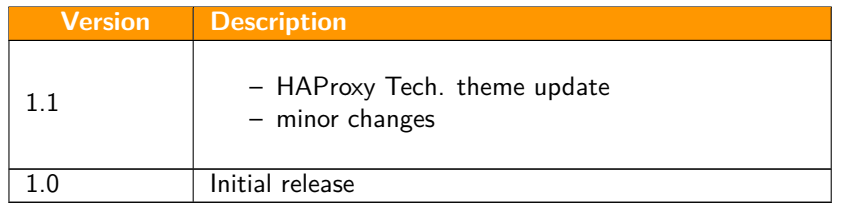

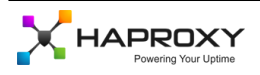

#### **Synopsis**

Users send requests to web servers through the **ALOHA Load-Balancer** configured in **Reverse-Proxy** mode.

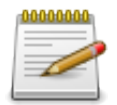

In this mode, the **ALOHA** uses its own IP address to get connected on the web servers, hiding the client IP address

Unfortunately, the application hosted on web servers must know the client IP address. The **ALOHA** can be configured to send the client IP address in an HTTP header.

The **RPAF** module is installed on web servers in order to add Apache the ability to recover and record the IP address from a HTTP header.

By default, the **ALOHA Load-Balancer** use the HTTP header "X-Forwarded-For" to forward the client IP address.

### **Installation and configuration**

#### **Debian Squeeze 6.0 / Apache HTTPD 2**

Debian proposes **mod\_rpaf** in its repository. Installation is very basic:

```
sudo apt-get install libapache2-mod-rpaf
sudo a2enmod rpaf
```
Update the content of the file **/etc/apache2/mods-enabled/rpaf.conf** with the content below:

<IfModule rpaf\_module> RPAFenable On RPAFsethostname On # list your proxies IP address below RPAFproxy\_ips 10.0.0.1 10.0.0.2 </IfModule>

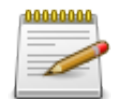

IPs 10.0.0.1 and 10.0.0.2 are the **ALOHA** cluster IP addresses

Restart apache

sudo service apache2 restart

#### **Centos 5.x and 6.x / Apache HTTPD 2**

Centos or Redhat don't include **mod\_rpaf** in their supported packages. We have to get sources and compile it by hand.

```
sudo yum install -y httpd-devel
cd /usr/src
wget http://stderr.net/apache/rpaf/download/mod_rpaf-0.6.tar.gz
tar xzvf mod_rpaf-0.6.tar.gz
ln -s mod_rpaf-0.6 mod_rpaf
cd mod_rpaf
sudo apxs -i -c -n mod_rpaf-2.0.so mod_rpaf-2.0.c
```
Update the file **/etc/httpd/conf.d/mod\_rpaf.conf** with the content below:

```
LoadModule rpaf_module modules/mod_rpaf-2.0.so
<IfModule rpaf_module>
RPAFenable On
RPAFsethostname On
# X-Forwarded-For is commonly used
```
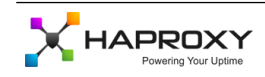

```
# but could be overwritten with the directive below
RPAFheader X-Forwarded-For
# list your proxies IP address below
RPAFproxy_ips 10.0.0.1 10.0.0.2
</IfModule>
```
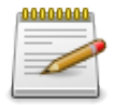

IPs 10.0.0.1 and 10.0.0.2 are the **ALOHA** cluster IP addresses

Restart apache:

sudo service httpd restart

#### **Client IP in PHP**

The client IP is now available in the variable **\$\_SERVER['REMOTE\_ADDR']**.

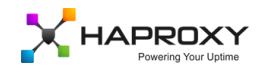